Création de son dossier personnel

- 1 Aller dans la bibliothèque « **document** ».
- 2 Dans « **document** », créé un dossier.
- 3 Renommer le dossier ainsi créé de cette façon **en majuscules** :

Votre NOM, PRENOM, le tiret, AIC COURS 2020, le tiret, 2021

## TARTEMPION ERIC - AIC COURS 2020-2021

## Créé le raccourci du dossier sur votre bureau

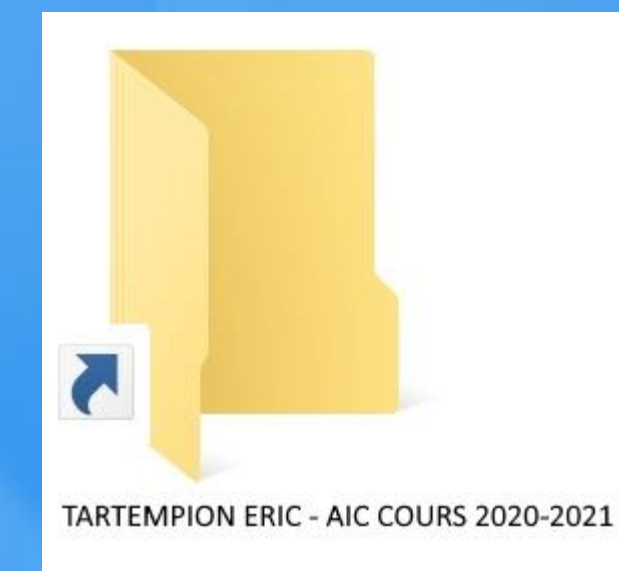

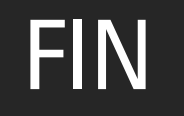

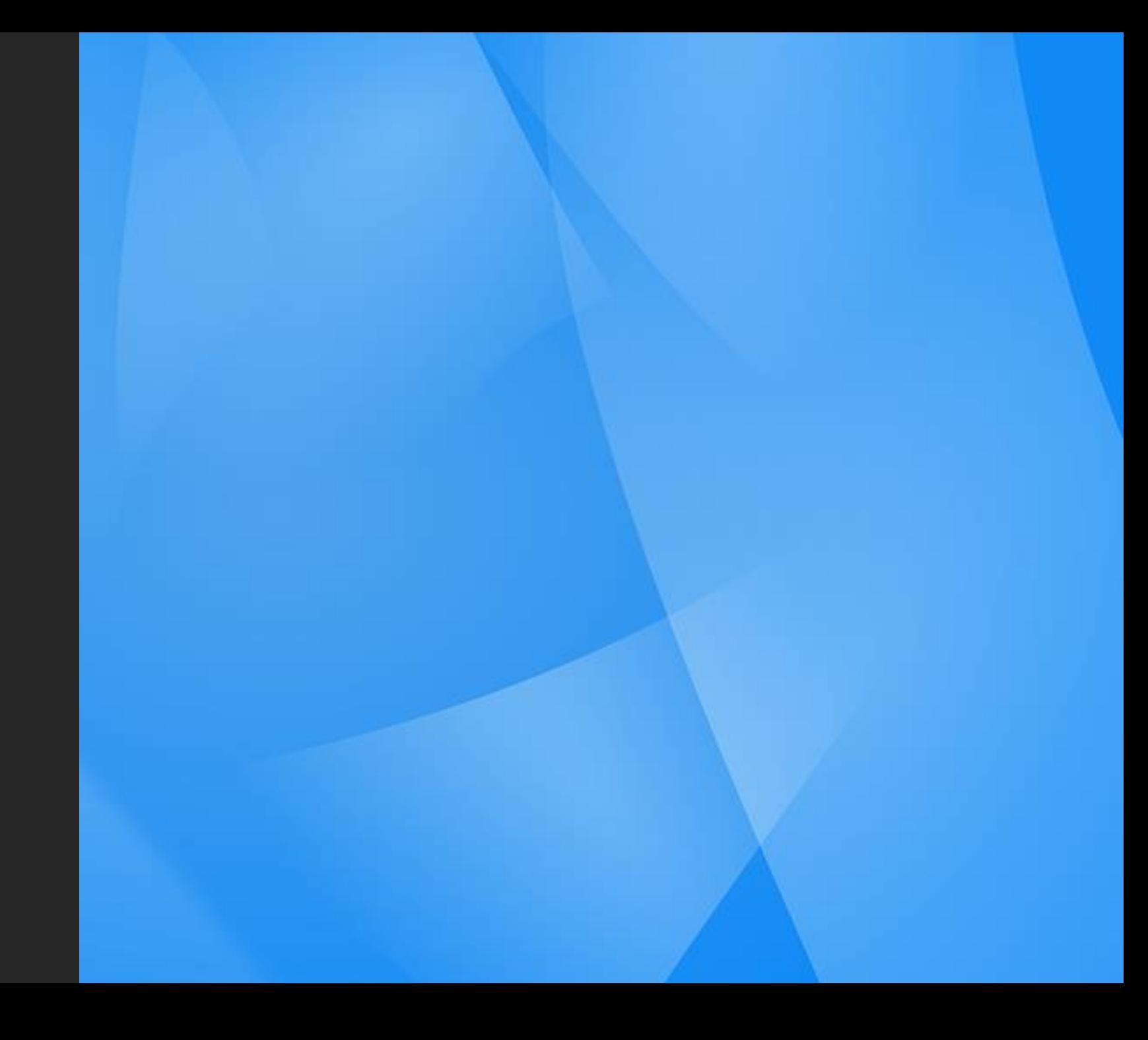